# API Documentation

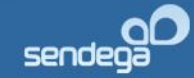

# **CONTENTS**

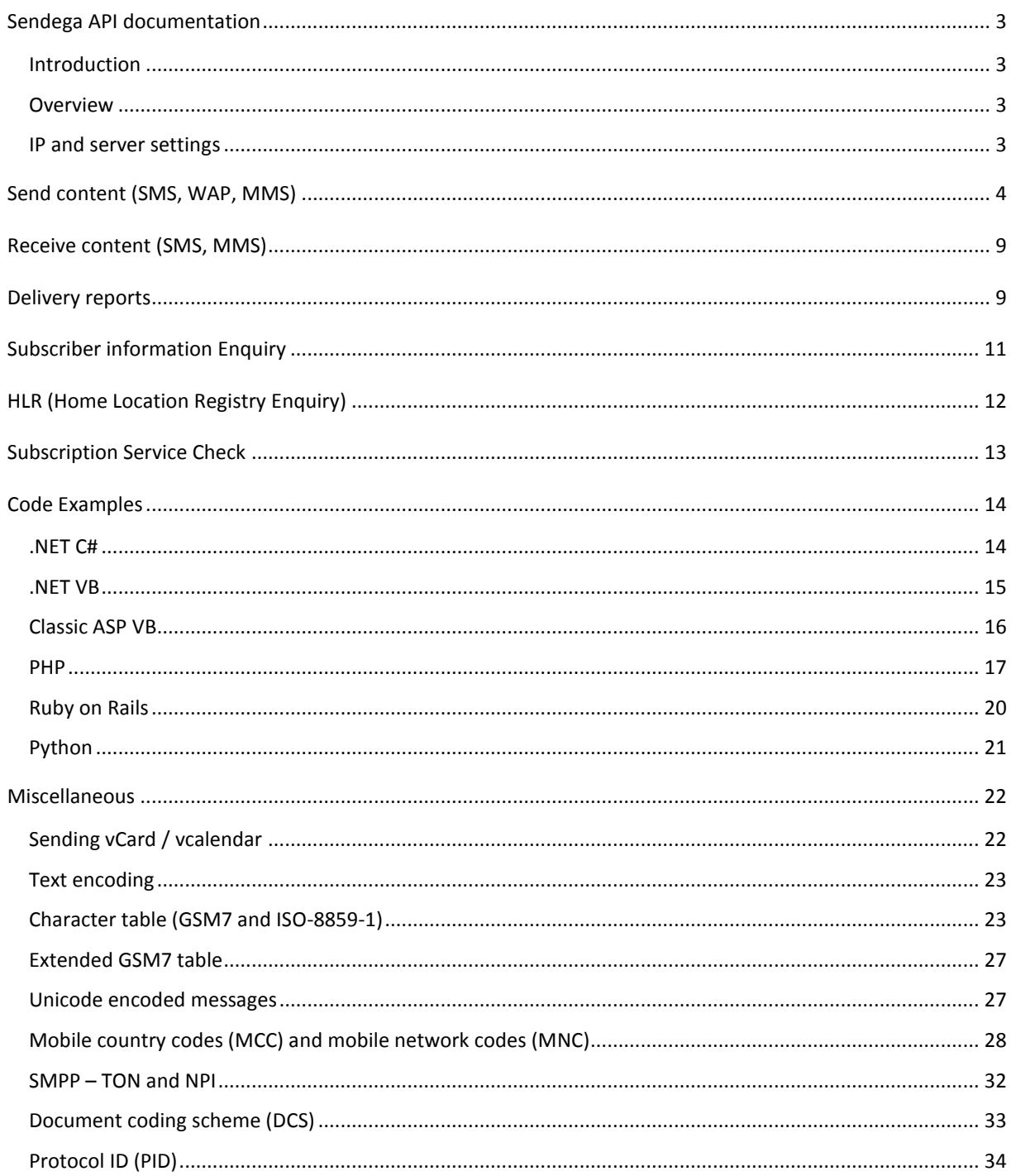

API last updated April 11 2013

#### <span id="page-2-1"></span><span id="page-2-0"></span>INTRODUCTION

Sendega AS and its product Sendega.com is a solution and technology for micro payments and communication using SMS, MMS and WAP messaging. Sendega AS acts as a transparent, white-label Content Acquirer and Transaction Router between Operators and Content Providers. Content Providers are provided with an easily implemented interface to connect to Sendega.com, which handles integration to the Operators.

This document provides a description of how to integrate the Content Provider's services for sending and receiving SMS, MMS and WAP messages through the Sendega.com system. The document is intended for technical architects and designers of the Content Provider's services.

# <span id="page-2-2"></span>OVERVIEW

Sendega API consists of a set of methods for sending and receiving SMS, MMS and WAP messages. All responses in HTTP are answered with XML or CSV for some functions, when requested. Username and password must always be used when using the methods.

All IP addresses for servers that will communicate via the API should be registered with us to prevent unauthorised persons sending SMS messages from your account. IP addresses can be registered on our customer pages at Sendega.com

All values are sent/received must be as described in this document. The date format is ISO-8601. YYYY-MM-DD HH:MM Return values comply with xml version 1.0 and use ISO-8859-1 encoding. All return xml are guaranteed "well formed", and follow the template settings in this API for each individual method.

Enquiries to Sendega.com system can either be SMPP, POST or GET. As GET has a limitation in the length of the address string, we recommend using POST for methods where a long message, or many telephone numbers, etc, are sent. All communication takes place via HTTP POST/GET. We recommend using SSL for all requests (https), for your own safety regarding username and password which is sent in every request.

## <span id="page-2-3"></span>IP AND SERVER SETTINGS

Outgoing traffic: [https://smsc.sendega.com](https://smsc.sendega.com/)

Incoming traffic from Sendega (dlr, mo-messages, etc): 91.189.121.80 and 91,189,121.100 Newly added: 91.189.121.81, 91.189.121.104, 91.189.121.105 and 91.189.121.106

# <span id="page-3-0"></span>**SEND CONTENT (SMS, WAP, MMS)**

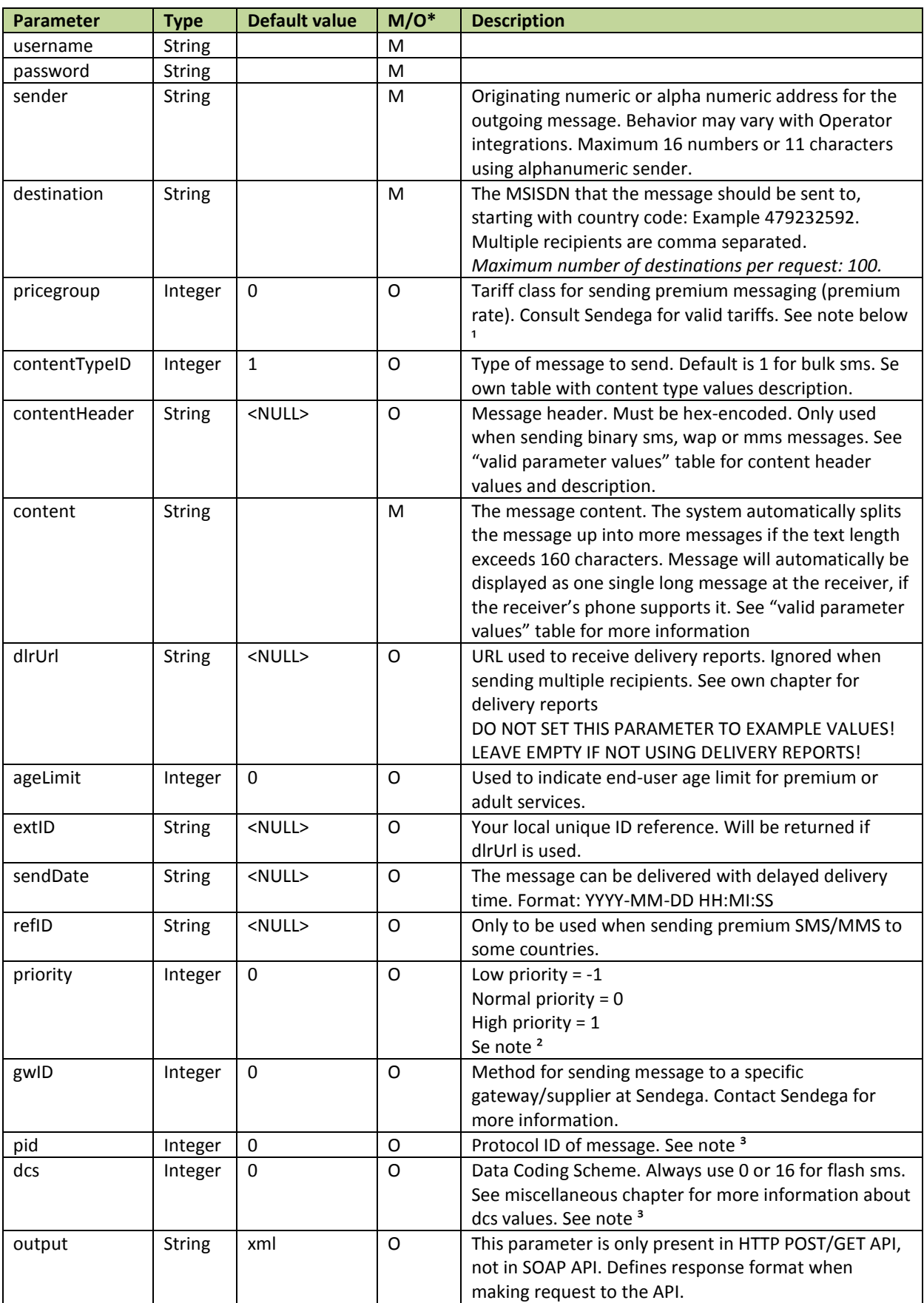

\* M = Mandatory, O = Optional

<sup>1</sup> When sending premium messages, the Sender parameter must be the short code available for the preferred country. Ex Sender=2440 for Norway, or Sender=72721 for Sweden.

<sup>2</sup> High priority messages have a higher rate. (NOK 0.15 / $\epsilon$  0.02 added to current unit price)

<sup>3</sup> Use of parameters PID and DCS at other values than 0 may affect the price of the sms, as this requires that the sms is sent through an advanced gateway. These parameters can cause sms to not be delivered, or to be handled in unexpected ways by the mobile handset. To read more about dcs-parameter, please consult 3GPP TS-23.028 (Technical Specification Group Core Network and Terminals; Alphabets and language-specific information)

#### **Valid parameter values**

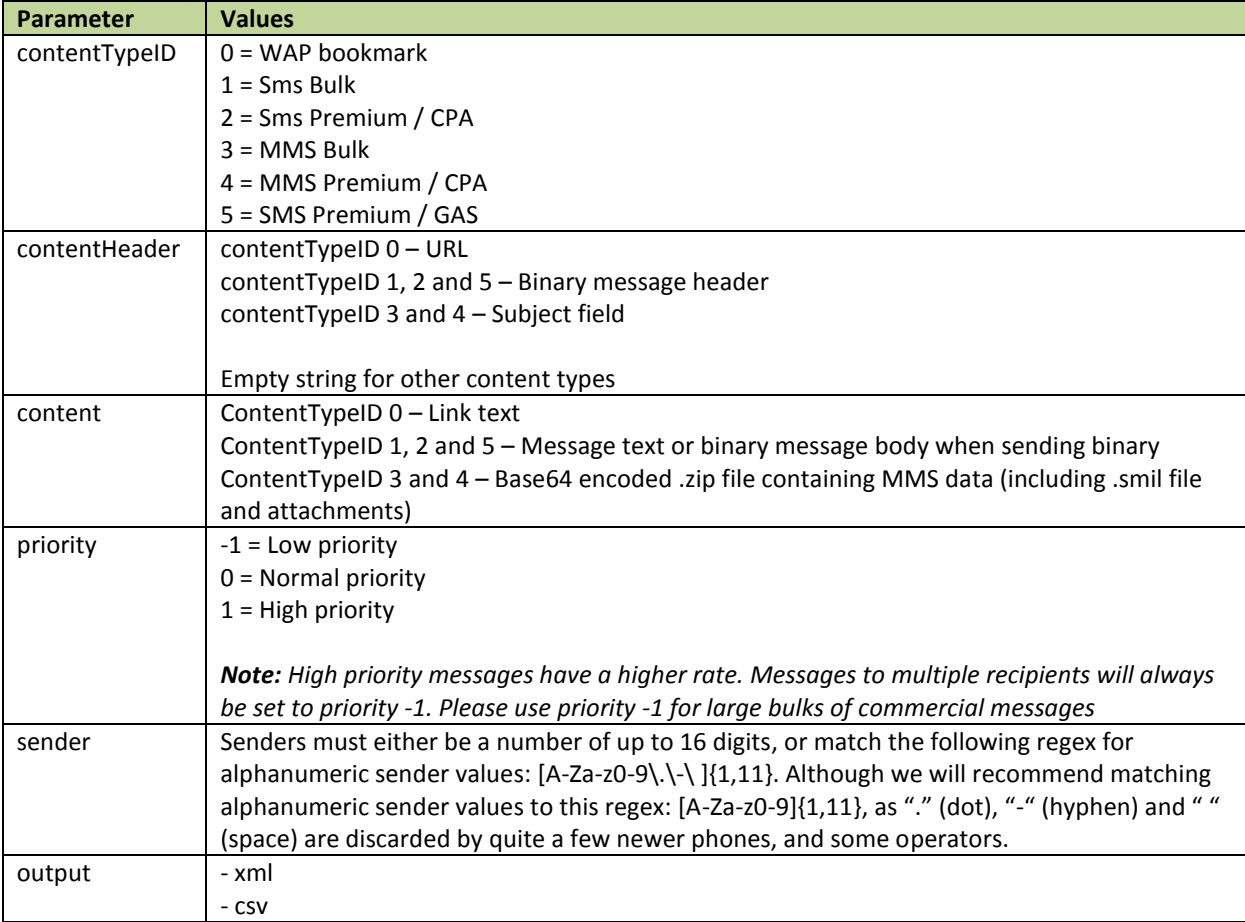

## RETURN VALUES

Both xml and csv is shown below. When using SOAP API, the response data will be an object with these listed parameters.

**Note:** This only indicates if message is successfully accepted by Sendega Mobile Communication Platform or not. For delivery and billing results, please see chapter "delivery reports"

#### **Response parameters:**

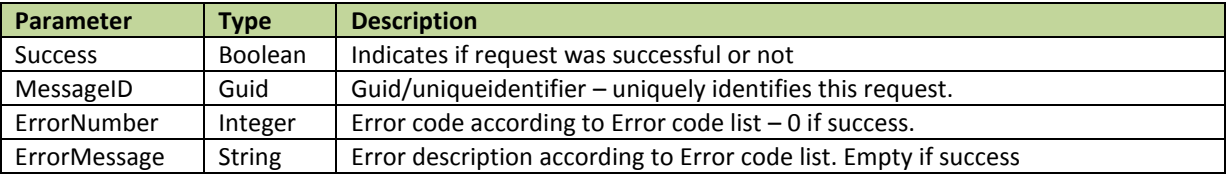

#### RETURNVALUES WHEN MESSAGE IS SENT SUCCESSFULLY

<?xml version="1.0" encoding="iso-8859-1"?> <SendResult xmlns="http://smsc.sendega.com/Content"> <MessageID>7fa588e7-6e24-4b32-931e-01136ed02f8a</MessageID> <ErrorMessage /> <ErrorNumber>0</ErrorNumber> <Success>True</Success>

</SendResult>

True;7fa588e7-6e24-4b32-931e-01136ed02f8a;0;

#### RETURNVALUE WHEN MESSAGE FAILED.

<?xml version="1.0" encoding="iso-8859-1"?> <SendResult xmlns="http://smsc.sendega.com/Content"> <MessageID>00000000-0000-0000-0000-000000000000</MessageID> <ErrorMessage>Recipient not a valid MSISDN </ErrorMessage> <ErrorNumber>1012</ErrorNumber> <Success>False</Success> </SendResult>

False;00000000-0000-0000-0000-000000000000;1012;Recipient is not a valid MSISDN

## EXAMPLES

Web service URL: https://smsc.sendega.com/Content.asmx (Function: Send) HTTP POST/GET URL: https://smsc.sendega.com/SendSms.ashx

When using SOAP API, all parameters must be submitted, even if empty. When using HTTP POST/GET API, optional parameters may be omitted.

#### EXAMPLE – SEND SMS

*?username=xxx &password=xxxx &sender=Sendega.com &destination=4790001100 &content=Hello world!*

#### EXAMPLE – SEND BINARY SMS

*?username=xxx &password=xxxx &sender=Sendega.com &destination=4790001100 &contentTypeID=1 &contentHeader=0B05040B84C0020003100301 &content=6C497900436F6E746163747300746578742F782D76636172640043616C656E6 [..]*

#### EXAMPLE – SEND WAP BOOKMARK

*?username=xxx &password=xxxx &sender=Sendega.com &destination=4790001100 &contentTypeID=0 &contentHeader=http://wap.mydomain.com &content=My link to open wap-site!*

#### EXAMPLE – SEND MMS

*?username=xxx &password=xxxx &sender=26026 &destination=4790001100 &contentTypeID=3 &ContentHeader=MMS message subject &Content= /9j/4AAQSkZJRgABAQEASABIAAD/7QAcUGhvd […]*

# ERROR CODES

The API returns the following error codes if the message is rejected. Always check API status codes when sending messages.

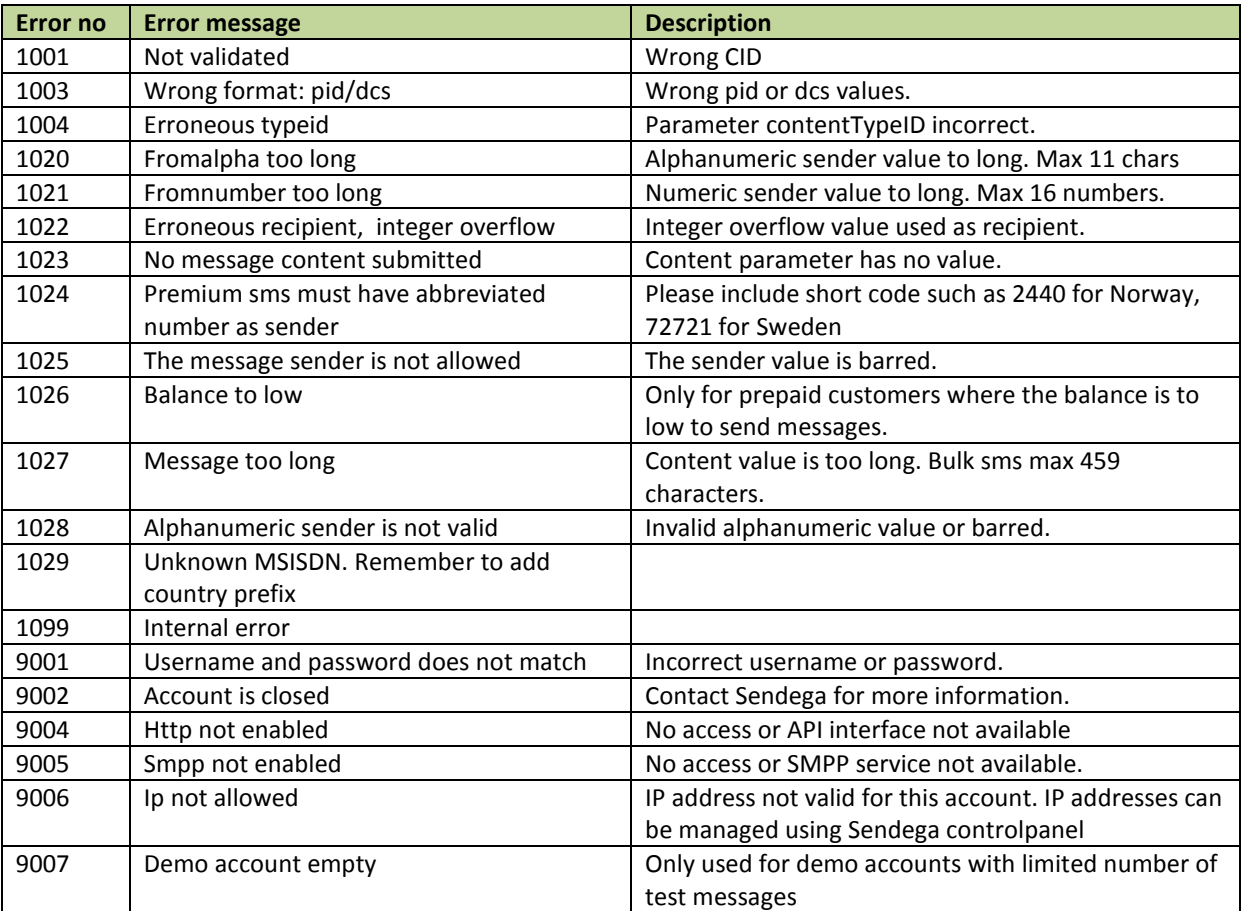

# <span id="page-8-0"></span>**RECEIVE CONTENT (SMS, MMS)**

To be able to receive messages you must order a keyword using Sendega control panel (http://controlpanel.sendega.com). By default, all messages received is only stored at Sendega.com. You can add several rules to a keyword, like automatic response and forwarding to external URL address using HTTP POST method as described here. Your server has to respond with a HTTP-200 Success. Sendega will then store the 50 first characters of the text in Your receive script. If you return any other HTTP status than 200 the message will be re-posted with increasing intervals for the next 24 hours.

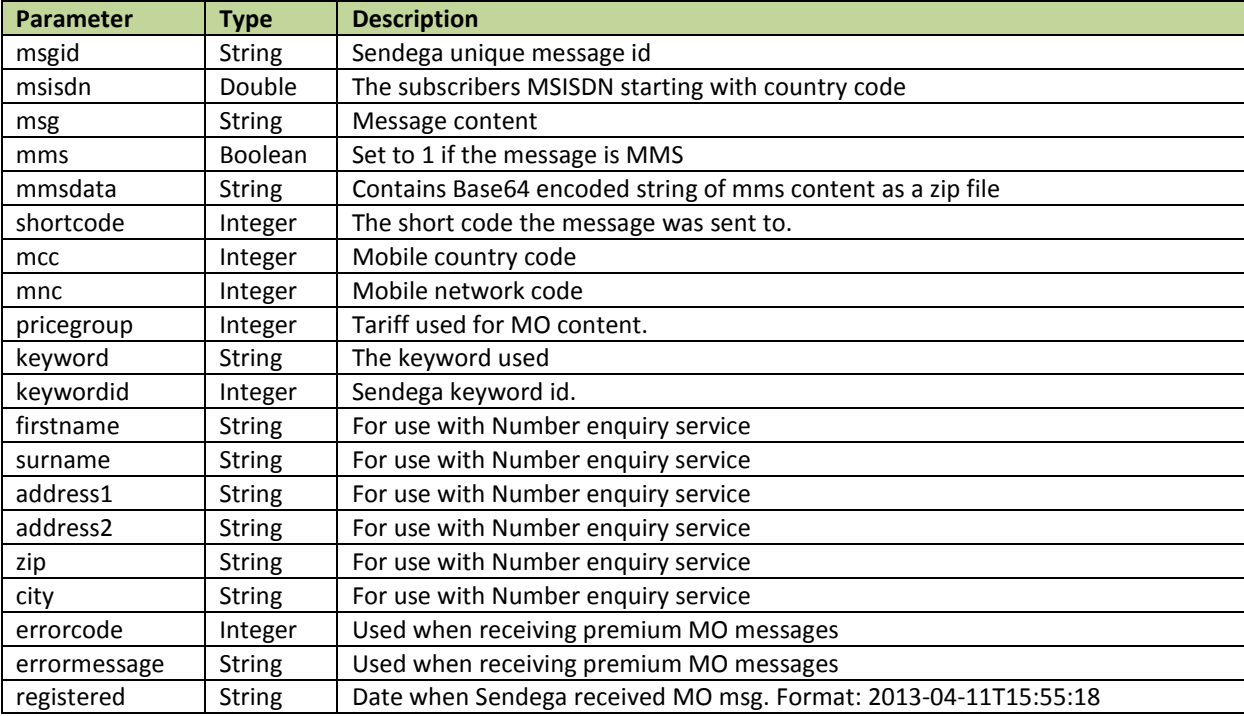

# <span id="page-8-1"></span>**DELIVERY REPORTS**

All messages are delivered with status codes from the various telecom operators. Delivery reports are posted automatically to an external URL given in "dlrUlr" parameter when delivery report is received for a message. Parameters are sent as POST data. All parameter names are lower case, except extID. Your server has to respond with HTTP-200 Success

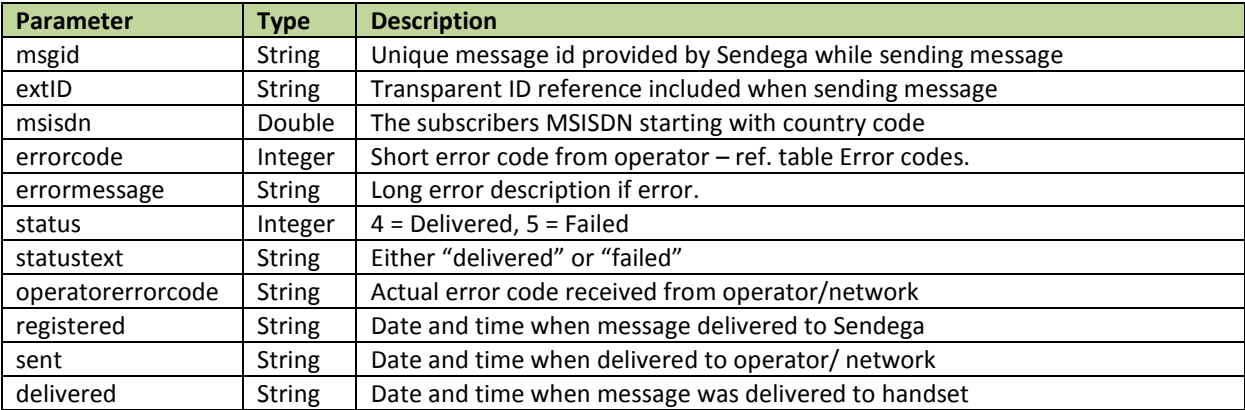

# ERROR CODES

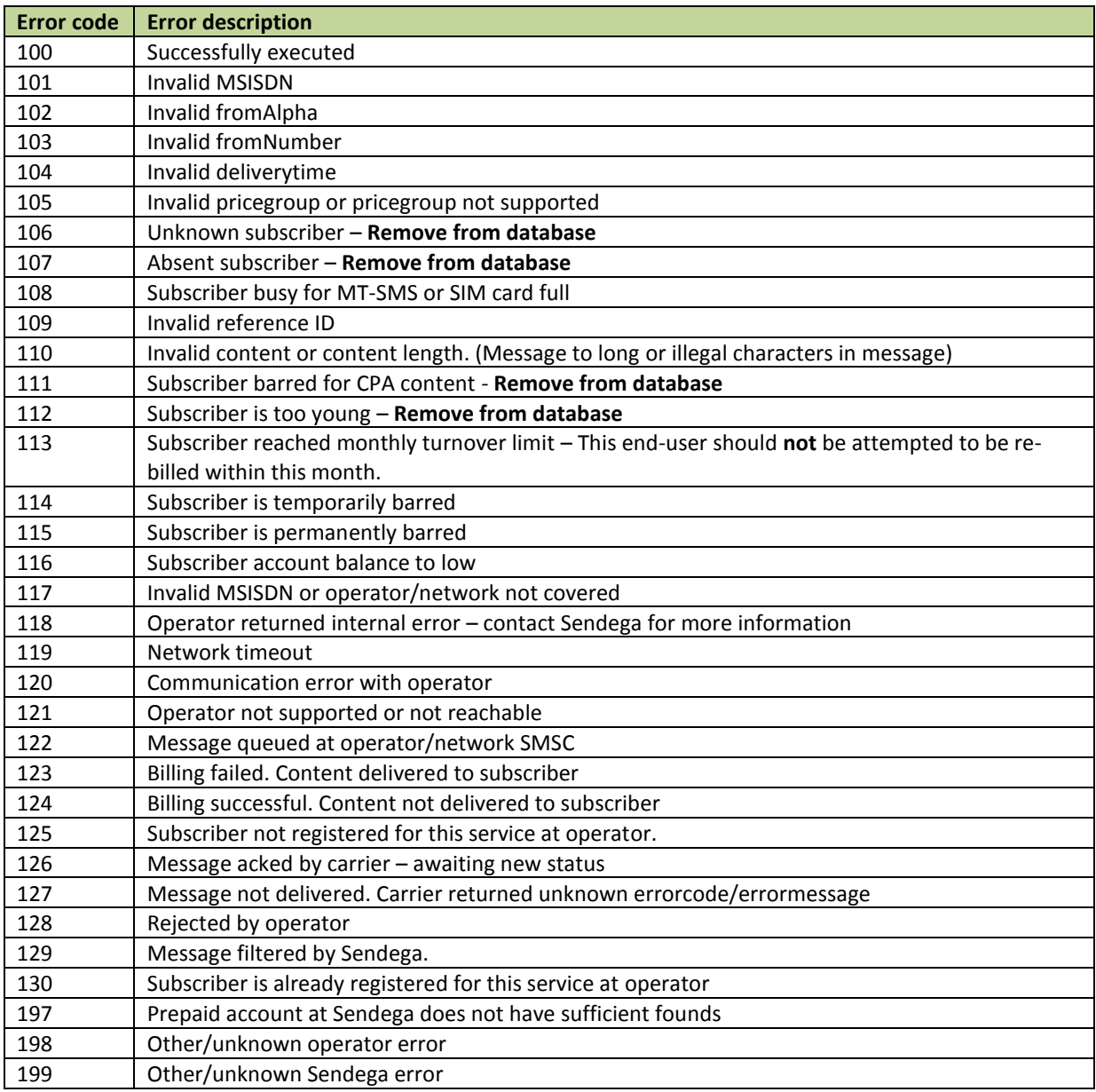

# <span id="page-10-0"></span>**SUBSCRIBER INFORMATION ENQUIRY**

This service is only available in a selected number of countries. It returns the full name and address of the owner of an MSISDN Please contact Sendega support for country availability.

URL to use: https://smsc.sendega.com/ExtraServices/NumberEnquiry.asmx/GetSubscriberInformation

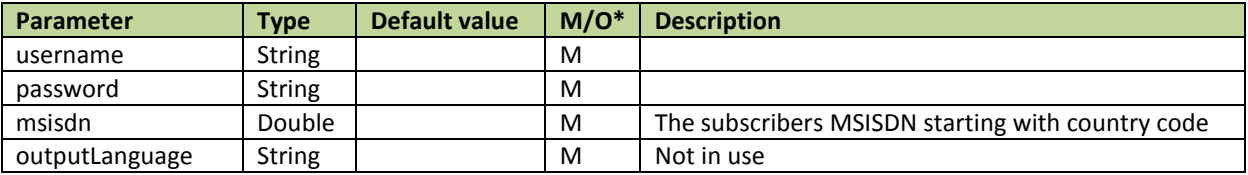

RETURN VALUES

```
<?xml version="1.0" encoding="utf-8"?>
<SubscriberInformation>
   <ErrorCode>0</ErrorCode>
   <Success>true</Success>
  <Companies/>
  <Persons>
     <SubscriberInformationPerson>
       <IsDMReserved>true</IsDMReserved>
       <LifePhaseExtended>25-49 years, single, without children</LifePhaseExtended>
       <LifePhase>Single</LifePhase>
       <Addresses>
         <Address>
           <Longitude>10.797232965695033</Longitude>
           <Latitude>59.913838751987996</Latitude>
           <City>OSLO</City>
           <Zip>0661</Zip>
           <Address1>Karoline Kristiansens vei 2</Address1>
         </Address>
       </Addresses>
       <Birthdate>1970-01-01T00:00:00</Birthdate>
       <Gender>M</Gender>
       <LastName>LastName</LastName>
       <FirstName>FirstName</FirstName>
     </SubscriberInformationPerson>
   </Persons>
</SubscriberInformation>
```
For companies, only Company name and organization number will be available, in addition to the address.

# <span id="page-11-0"></span>**HLR (HOME LOCATION REGISTRY ENQUIRY)**

This service is available for all mobile numbers, and will return information about MCC/MNC for a given number. Sendega HLR service is directly connected with the number portability databases in Norway, Sweden and Denmark. For other destinations several other HLR services are implemented for best results.

Please see page 28 for more information about MCC and MNC codes.

URL to use: https://smsc.sendega.com/ExtraServices/NumberEnquiry.asmx/HomeLocationRegistry

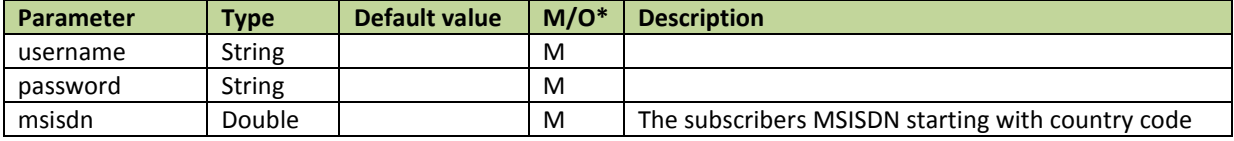

### RETURN VALUES

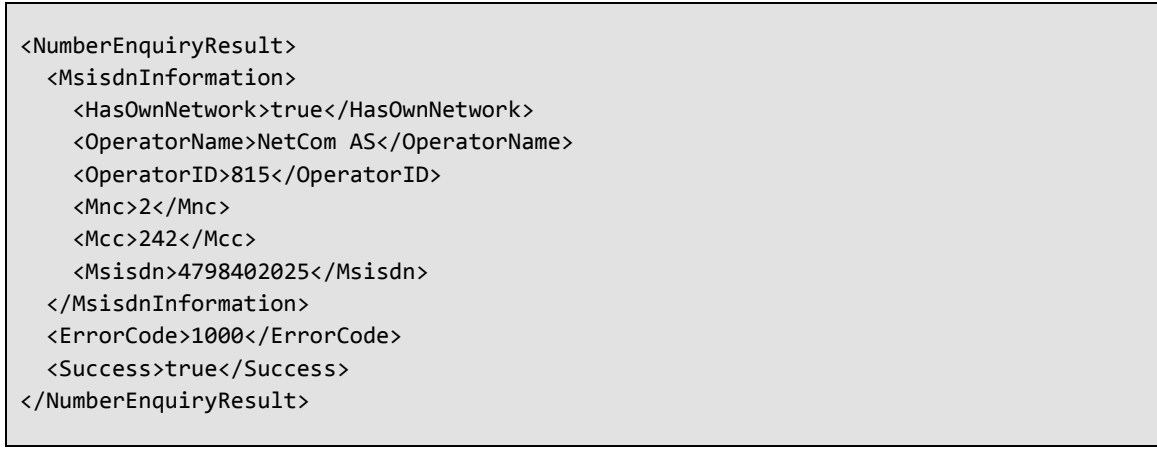

# <span id="page-12-0"></span>**SUBSCRIPTION SERVICE CHECK**

Setting up subscription service check is mandatory if you are running subscription services and is used by Sendega customer service.

Parameters posted to script by Sendega (by HTTP POST):

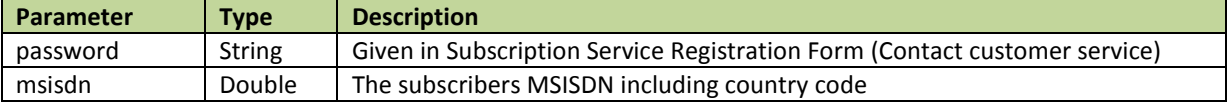

The return type and value of this script should be well formed XML, with the following parameters:

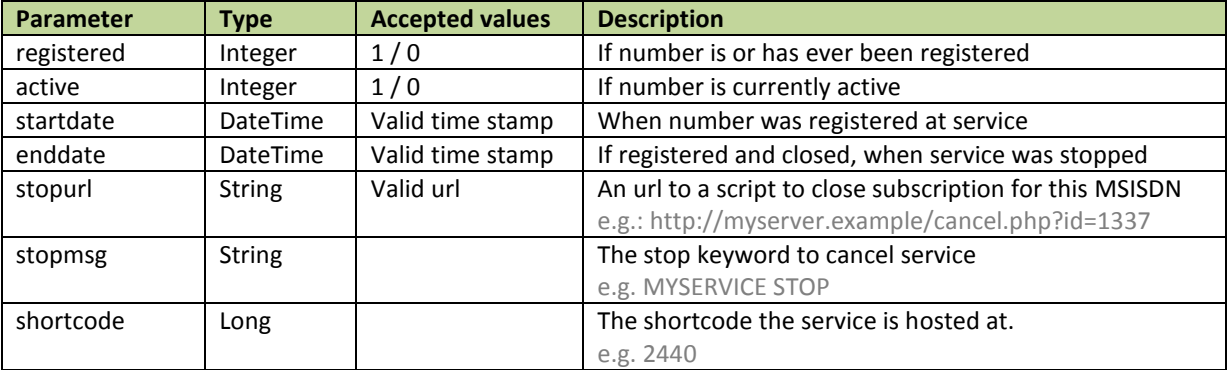

If «registered» is set to 0, all other parameters are omitted, but should be set empty (not removed from response)

The field stopurl MUST be a valid url, DO NOT use the example url!

#### EXAMPLE RETURN DATA:

```
<?xml version="1.0" encoding="utf-8"?>
<customer>
   <registered>1</registered>
   <active>1</active>
   <startdate>2011-05-05T12:21:00</startdate>
   <enddate />
   <stopurl>http://myserver.example/cancel.php?id=1337</stopurl>
   <stopmsg>MYSERVICE STOP</stopmsg>
  <shortcode>2440</shortcode>
</customer>
```
# <span id="page-13-1"></span><span id="page-13-0"></span>.NET C#

# SEND SMS

Add the Content service by following these steps:

- Right-click at your project (not your solution) in server explorer
- Choose "Add service reference..."
- In the field "url" type *https://smsc.sendega.com/Content.asmx?wsdl*, and then press "go"
- Web reference name: "com.sendega.smsc"
- Press "add reference"

You are now ready to use the web service from your code as following in C#:

```
string username = "myUsername";
string password = "myPassword";
string sender = "Sendega";
string destination = 4790222333";
int pricegroup = 0;
int contentTypeID = 1;
string contentHeader = "";
string content = "Hello world!";
string dlrUrl = "http://myserver.example/mydlrUrl.aspx";
int ageLImit = 0;string extID = "";
string sendDate = "";
string refID = "";
int priority = 0;
int gWID = 0;
int pid = 0;
int \text{dcs} = 0;
com.sendega.smsc.SendResult serverResult;
com.sendega.smsc.Content content = new com.sendega.smsc.Content();
serverResult = content.Send(username, password, sender, destination, pricegroup, 
contentTypeID, contentHeader, content, dlrUrl, ageLimit, extID, sendDate, refID, priority, 
gwID, pid, dcs);
if( serverResult.Success )
     Response.Write(string.Format("Message was sent. Id: {0}", serverResult.MessageID));
else
     Response.Write(string.Format("Message was not sent. Errornumber: {0}, Errormessage: {1}",
                                  serverResult.ErrorNumber,
                                 serverResult.ErrorMessage));
```
**Do NOT use<http://myserver.example/myDlrUrl.aspx> as dlrUrl parameter.**  THIS IS ONLY AN EXAMPLE VALUE! Use a valid URL, or set empty if not using delivery reports! <span id="page-14-0"></span>.NET VB

#### SEND SMS

Add the Content service by following these steps:

- Right-click at your project (not your solution) in server explorer
- Choose "Add service reference..."
- In the field "url" type *https://smsc.sendega.com/Content.asmx?wsdl*, and then press "go"
- Web reference name: "com.sendega.smsc"
- Press "Add reference"

You are now ready to use the web service from your code as following in VB:

```
Dim username As String = "myUsername"
Dim password As String = "myPassword"
Dim sender As String = "Sendega"
Dim destination As String = "4790222333"
Dim pricegroup As Integer = 0Dim contentTypeID As Integer = 1
Dim contentHeader As String = ""
Dim content As String = "Hello World!"
Dim dlrUrl As String = "http://myserver.example/myDlrUrl.aspx"
Dim ageLimit As Integer = 0Dim extID As String = ""
Dim sendDate As String = ""
Dim refID As String = ""
Dim priority As Integer = 0Dim gwID As Integer = \thetaDim pid As Integer = 0Dim dcs As Integer = \thetaDim serverResult As com.Sendega.smsc.Content.SendResult
Dim content As New com.sendega.smsc.ContentSoapClient("ContentSoap")
serverResult = content.Send(username, password, sender, destination, pricegroup, _
contentTypeID, contentHeader, content, dlrUrl, ageLimit, extID, sendDate, refID, priority, _ 
gwID, pid, dcs)
If serverResult.Success Then
     Response.Write(string.Format("Message was sent. Id: {0}", serverResult.MessageID))
Else
     Response Write("Message was not sent. Errornumber: {0}, Errormessage: {1}", _
                     serverResult.ErrorNumber, _
                     serverResult.ErrorMessage)
End If
```
**Do NOT use<http://myserver.example/myDlrUrl.aspx> as dlrUrl parameter.**  THIS IS ONLY AN EXAMPLE VALUE! Use a valid URL, or set empty if not using delivery reports!

# <span id="page-15-0"></span>SEND SMS

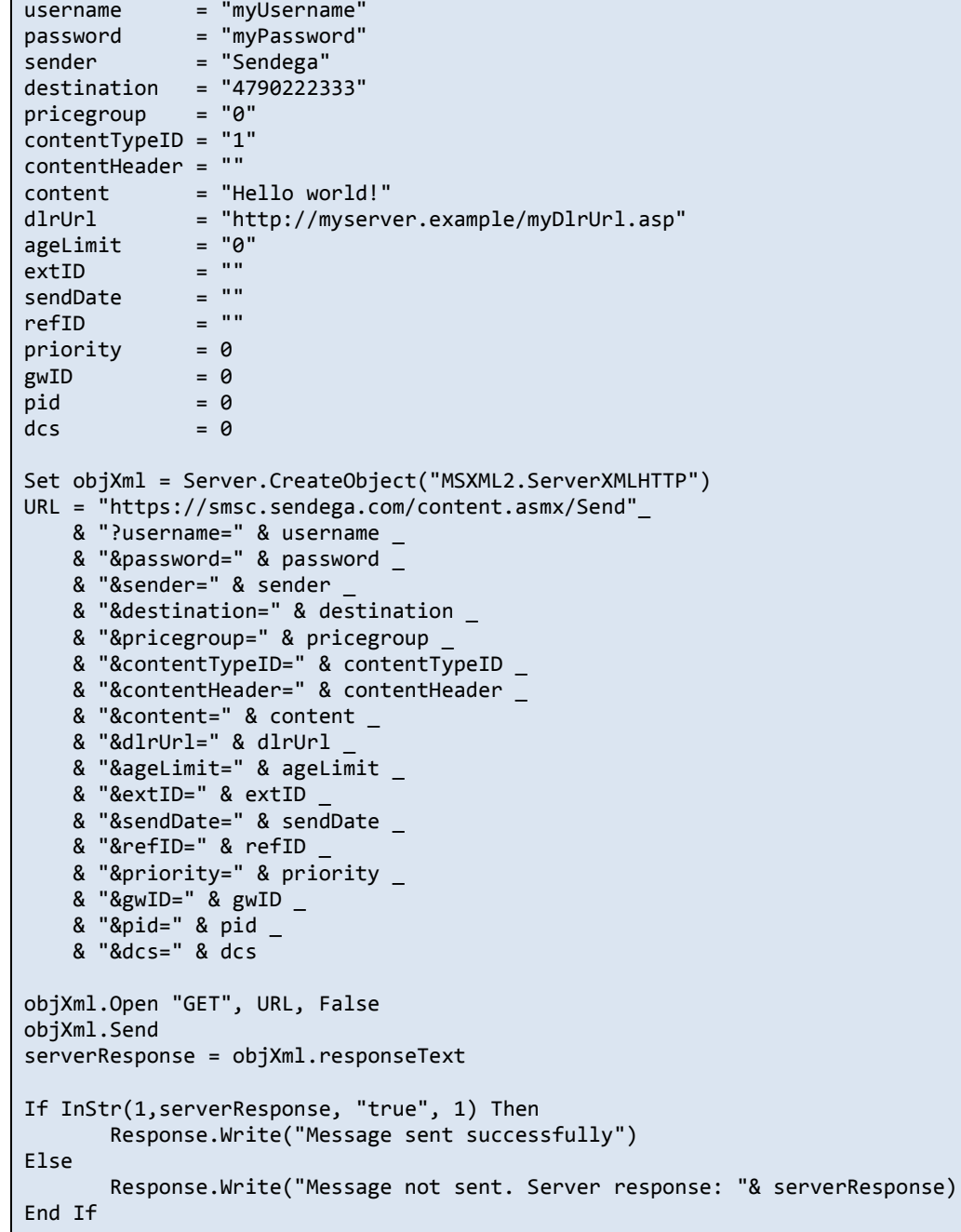

**Do NOT use<http://myserver.example/myDlrUrl.asp> as dlrUrl parameter.**  THIS IS ONLY AN EXAMPLE VALUE! Use a valid URL, or set empty if not using delivery reports! <span id="page-16-0"></span>PHP

#### SEND SMS

```
SoapClient to send sms (PHP 5)
```

```
$params["username"] = "myUsername";<br>$params["password"] = "myPass";<br>$params["condat"]
$params["password"] = "myPass";
$params['sender"] = "Sendega";<br>$params['destination"] = 4790222333;$params["destination"] = 4790222333;
$params['pricegroup"] = 0;$params["contentTypeID"] = 1;
$params["contentHeader"] = "";
$params["content"]<br>$params["dlrUrl"]
                                           = "http://myserver.example/mydlrscript.php";<br>= 0:
$params['agentimit"] = 0;<br>
$params['extID"] = "";<br>
$params['sendDate"] = "";$params["extID"] = "";
$params["sendDate"] = "";
$params["refID"] = "";
$parameters<br>
$parameters['priority"] = 0;<br>
$parameters['gwID"] = 0;\ointparams["gwID"] = 0;<br>\ointparams["pid"] = 0;
\ointparams["pid"] = 0;<br>\ointparams["dcs"] = 0;
$params['dcs']$content = new SoapClient(
                              "https://smsc.sendega.com/Content.asmx?wsdl",
\blacksquare array( 'trace' \blacksquare > true,
\blacksquare \blacksquare \blacks'encoding' => 'ISO-8859-1'
entral de la construcción de la construcción de la construcción de la construcción de la construcción de la co<br>En la construcción de la construcción de la construcción de la construcción de la construcción de la construcc
                             );
$response = $content->Send($params);
$serverResult = $response->SendResult;
if( $serverResult->Success )
        echo "Message was sent. Id: ".$serverResult->MessageID;
else
        echo "Message was not sent. Errornumber: ".$serverResult->ErrorNumber.", Errormessage: 
".$serverResult->ErrorMessage;
```
**Do NOT use<http://myserver.example/mydlrscript.php> as dlrUrl parameter.** 

THIS IS ONLY AN EXAMPLE VALUE! Use a valid URL, or set empty if not using delivery reports!

**Http post/get by file\_get\_contents(). For PHP v4.3.0 or newer.**

```
$serverResult = @file_get_contents("https://smsc.sendega.com/Content.asmx/Send".
                                      "?username=myUsername".
                                     "&password=myPassword".
                                     "&sender=Sendega".
                                     "&destination=4790222333".
                                     "&pricegroup=0".
                                     "&contentTypeID=1".
                                      "&contentHeader=".
                                      "&content=".urlencode("Hello World!").
"&dlrUrl=".urlencode("http://myserver.example/mydlrscript.php").
                                      "&ageLimit=0".
                                      "&extID=".
                                      "&sendDate=".
                                     "&refID=".
                                     "&priority=0".
                                     "&gwid=0".
                                     "&pid=0".
                                     "&dcs=0");
$xmlDocument = simplexml_load_string($serverResult);
if( $xmlDocument->SendResult->Success == 'True' )
     echo "Message was sent. Message id: ".$xmlDocument->SendResult->MessageID;
else
     echo "Message was not sent. Errorcode: ".$xmlDocument->SendResult->ErrorNumber.", 
ErrorMessage: ".$xmlDocument->SendResult->ErrorMessage;
```
**Do NOT use<http://myserver.example/mydlrscript.php> as dlrUrl parameter.**  THIS IS ONLY AN EXAMPLE VALUE! Use a valid URL, or set empty if not using delivery reports! **Http post/get using fopen() for older versions of php.**

```
$url = "https://smsc.sendega.com/sendSMS.asmx/Send".
         "?username=myUsername".
         "&password=myPassword".
         "&sender=Sendega".
         "&destination=4790222333".
         "&priceGroup=0".
         "&contentTypeID=1".
         "&contentHeader=".
         "&content=".urlencode("Hello World!").
         "&dlrUrl=".urlencode("http://myserver.example/mydlrscript.php").
         "&ageLimit=0".
         "&extID=".
         "&sendDate=".
         "&refID=".
         "&priority=0".
         "&gwid=0".
         "&pid=0".
         "&dcs=0";
$handle = fopen($url, "r");
$serverResult = '';
while (!feof($handle)) {
   $serverResult .= fread($handle, 8192);
}
fclose($handle);
preg_match('/\<Success\>(.+)\<\/Success\>/i', $serverResult, $success);
preg_match('/\<MessageID\>(.+)\<\/MessageID\>/i', $serverResult, $messageID);
preg_match('/\<ErrorNumber\>(.+)\<\/ErrorNumber\>/i', $serverResult, $errorNumber);
preg_match('/\<ErrorMessage\>(.+)\<\/ErrorMessage\>/i', $serverResult, $errorMessage);
if( $success == 'True' )
     echo "Message was sent, ID: ".$messageID;
else
     echo "Message eas not sent. Errorcode: ".$errorNumber.", Errormessage: 
".$errorMessage;
```
**Do NOT use<http://myserver.example/mydlrscript.php> as dlrUrl parameter.**  THIS IS ONLY AN EXAMPLE VALUE! Use a valid url, or set empty if not using delivery reports!

#### <span id="page-19-0"></span>SEND SMS

```
require 'soap/wsdlDriver'
require 'uri'
wsdl url = "https://smsc.sendega.com/Content.asmx?WSDL"
content = SOAP::WSDLDriverFactory.new(wsdl_url).create_rpc_driver
result = content.Send(
  :username => 'myUsername',
   :password => 'myPassword',
   :sender => 'Sendega',
   :destination => '4790222333',
   :pricegroup => 0,
   :contentTypeID => 1,
   :contentHeader => '',
   :content => 'Hello world!',
   :dlrUrl => 'http://myservicer.com/myDlrScript.ror',
  :ageLimit => 0, :extID => '',
 :sendDate => '',
   :refID => '',
  :priority => 0,
   :gwID => 0,
   :pid => 0,
  :dcs \Rightarrow 0)if result.sendResult.success == "true"
     print "Message was sent. ID: " + result.MessageID
else
     print "Message was not sent. Errorcode: " + result.ErrorNumber + ", Errormessage: " + 
           result.ErrorMessage
end
```
**Do NOT use<http://myserver.example/mydlrscript.ror> as dlrUrl parameter.**  THIS IS ONLY AN EXAMPLE VALUE! Use a valid url, or set empty if not using delivery reports!

#### <span id="page-20-0"></span>PYTHON

#### SEND SMS

```
import suds # https://fedorahosted.org/suds/wiki/Documentation
from suds.client import Client
import logging
#logging.basicConfig(level=logging.INFO)
#logging.getLogger('suds.client').setLevel(logging.DEBUG)
#logging.getLogger('suds.transport').setLevel(logging.DEBUG)
#logging.getLogger('suds.wsdl').setLevel(logging.DEBUG)
#logging.getLogger('suds.xsd.schema').setLevel(logging.DEBUG)
url = "https://smsc.sendega.com/Content.asmx?WSDL"
client = Client(url)
client.set_options(port='ContentSoap')
#print client
result = client.service.Send(
 username = "myUsername", 
 password = "myPassword", 
    sender = "Sendega", 
    destination = "4790222333",
   pricegroup = 0,
    contentTypeID = 1, 
    contentHeader = "", 
     content = "Hello World!", 
     dlrUrl = "http://myserver.example/mydlrUrl/", 
    ageLimit = 0,
extID = "", sendDate = "", 
    refID = "",
    priority = 0,
    gwID = 0,
    pid = 0,
    dcs = 0print result
# (SendResult){
# MessageID = "703cd4f8-b2f7-4396-853c-60b98388a8d0"
# ErrorNumber = 0
# Success = True
# }
print result.MessageID
```
# **Do NOT use [http://myserver.example/mydlrurl/](http://myserver.example/mydlrurl) as dlrUrl parameter.**

THIS IS ONLY AN EXAMPLE VALUE! Use a valid url, or set empty if not using delivery reports!

#### <span id="page-21-1"></span><span id="page-21-0"></span>SENDING VCARD / VCALENDAR

Standard sending method for sending vCard through Sendega sms gateway is to send the message hexadecimal encoded with header 06050423F40000 and the vCard text encoded in the content field in the following format:

BEGIN:VCARD<CR><NL> VERSION:2.1<CR><NL> N:Doe;John<CR><NL> TEL;CELL;PREF:+441231234<CR><NL> END:VCARD<CR><NL>

Note that <CR><NL> is encoded 0d0a. DCS for sending vCard is 20 decimal, and pid is 0. For sending the vcard as MMS, see documentation for sending mms. The .vcf file is then attached in the .zip-file while sending, and added to the .smil-file as a "ref" element.

#### **Issue with vCard and vCal to Android and iPhone**

It seems to be a known fact that vCal and vCard sent to Android phones and iPhones is not received correctly. Some android phones shows the vCard content as plain text in a notification window, with no possibility to save, and some just discard the content and does not show anything, even though the phone sends an "received" ack to the operator. This last mentioned behavior is also noticed at iPhones.

It seems the only way to send a vCard/vCal to an Android phone or an iPhone is to attach a vCard/vCal file in an MMS.

**Note:** In newer Android phones, this last method, of sending vCard in MMS, is not supported. It must therefore be considered that Android phones cannot receive vCard or vCal – and vCard / vCal must be considered an obsolete standard. vCal and vCard has never been standardized in any 3GPP protocol documents, and is the reason why this is not implemented in newer phones.

Android phones can, however, open a .vcf-file if downloaded from the Internet. A possible solution will therefore be to send an wap link or sms with url to a vCard online.

# <span id="page-22-0"></span>TEXT ENCODING

GSM7 is the 7 bit alphabet used by default in GSM sms messages. A sms message is 140 bytes long, and in order to send longer messages than 140 characters, there has been developed a 7 bit encoding set - called GSM7. This allows 160 characters to be sent, using only 140 bytes. But this alphabet is considerably reduced, and not all characters are supported. Some characters will also count as 2 bytes (See extended table).

When using our HTTP API, use the "ISO-8859-1 Latin1 Hexadecimal" values to encode your request (with leading %). E.g.: "support@sendega.com" should be encoded: "support%40sendega.com". Characters with green background in the list do not have to be encoded. Characters in red are not possible to send using HTTP API.

One sms is 160 characters (consider characters in extended table as two), for sms with length more than 160 characters each part of the concatenated sms message are 153 characters. This gives:

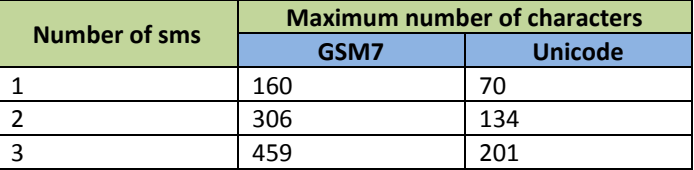

# <span id="page-22-1"></span>CHARACTER TABLE (GSM7 AND ISO-8859-1)

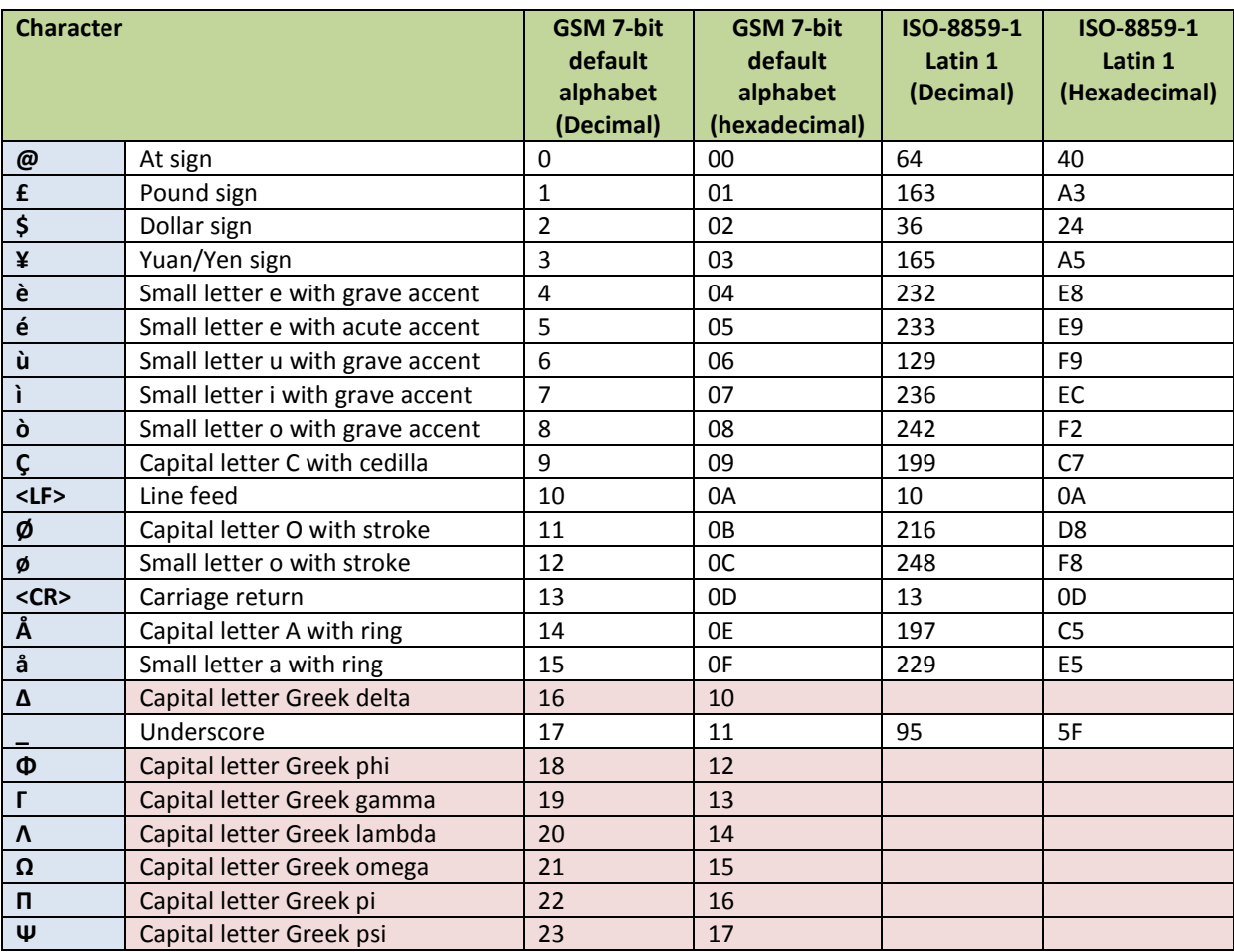

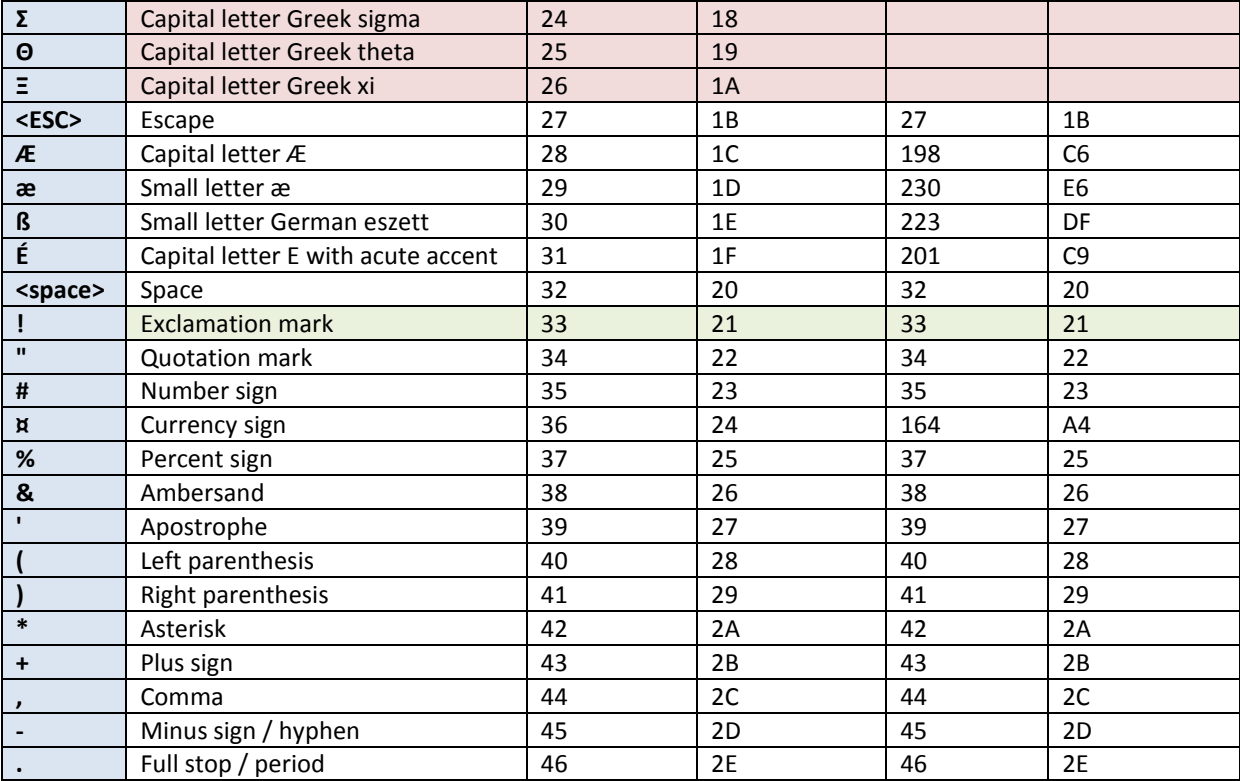

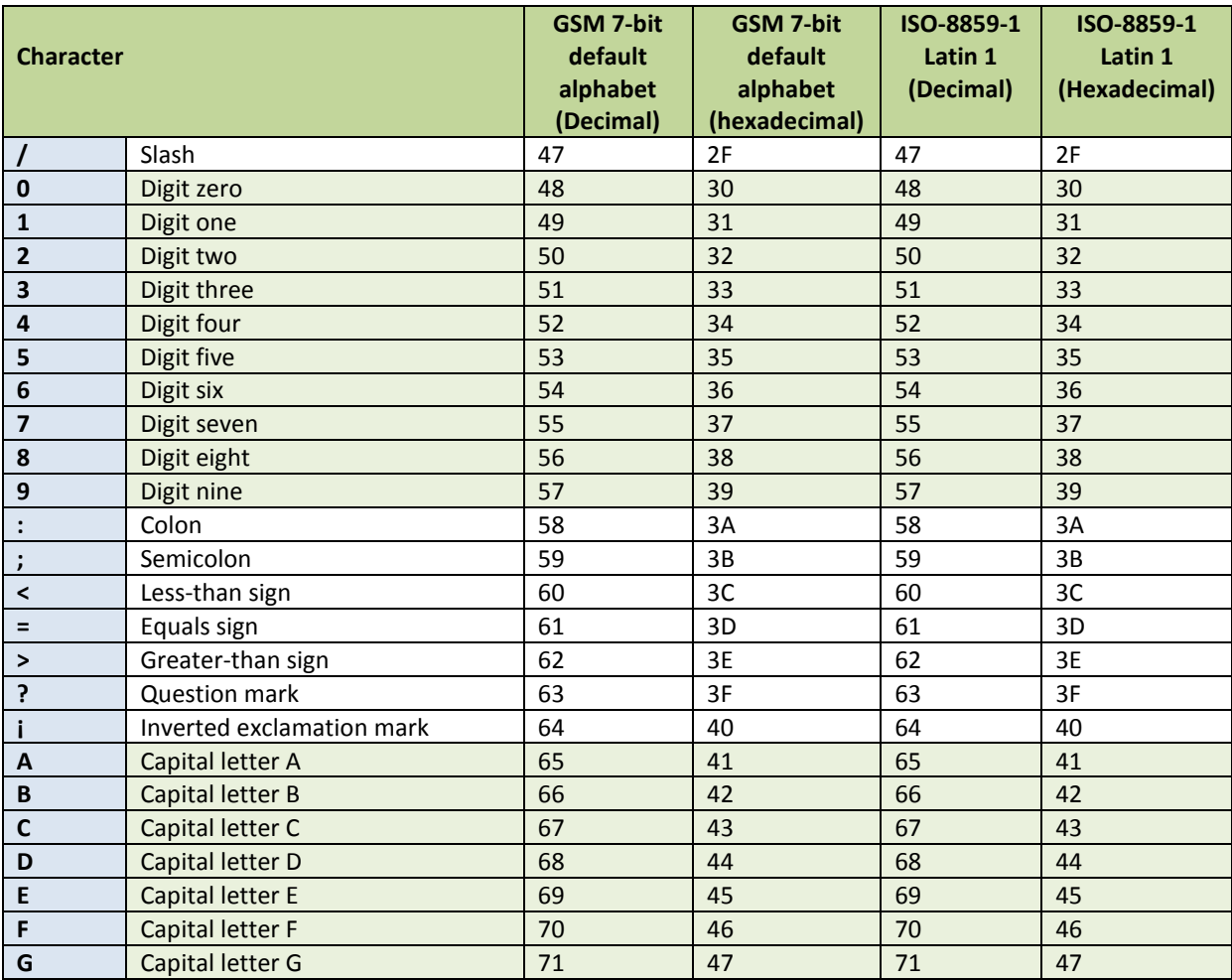

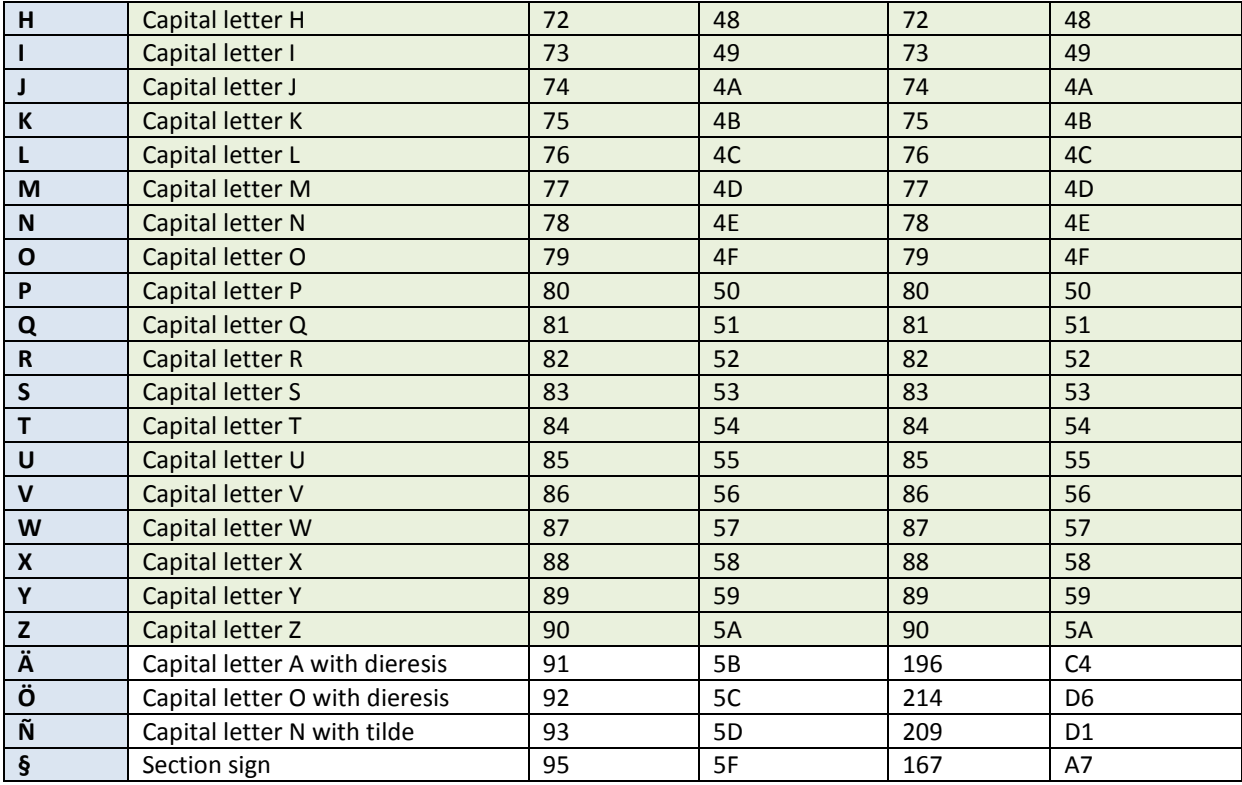

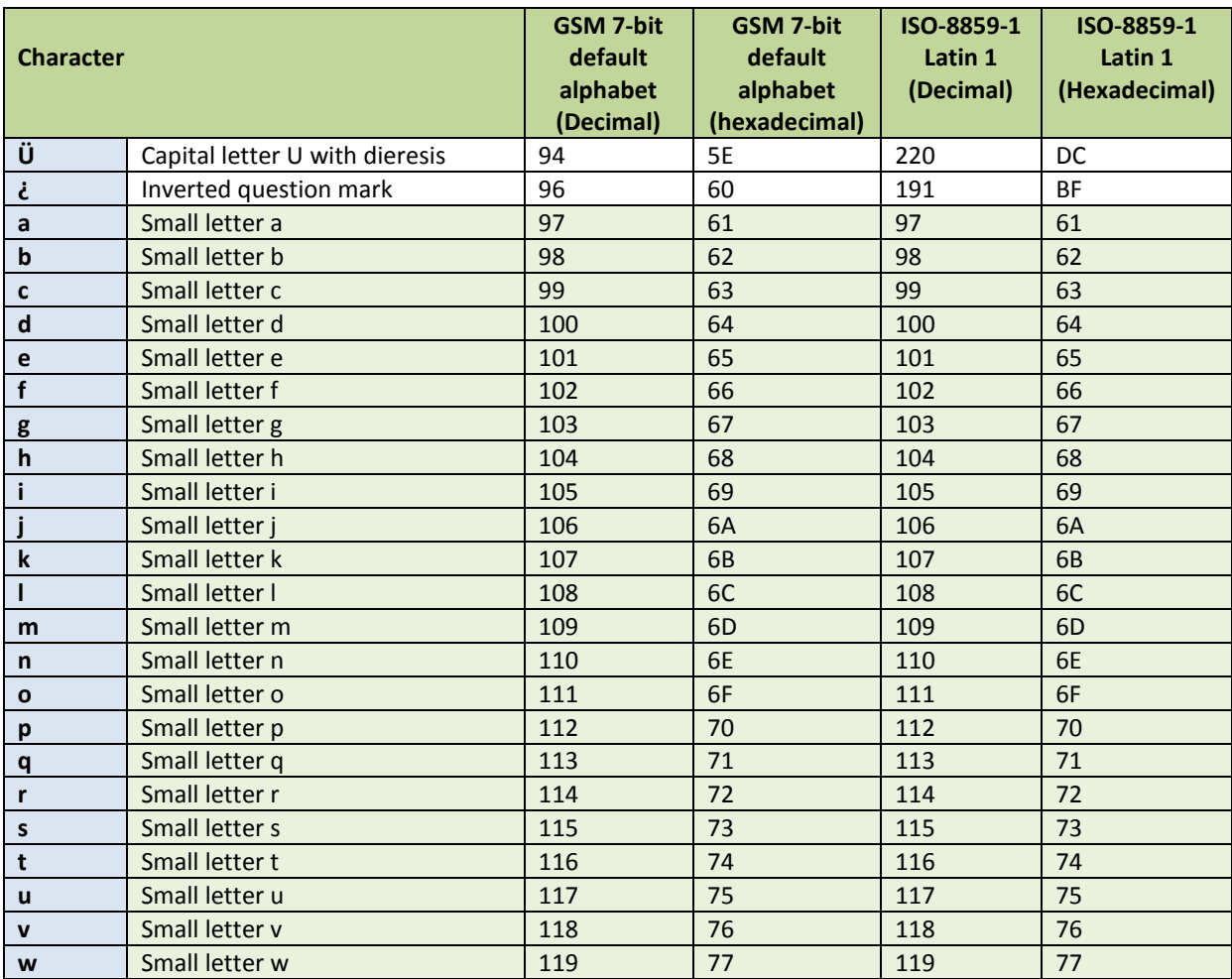

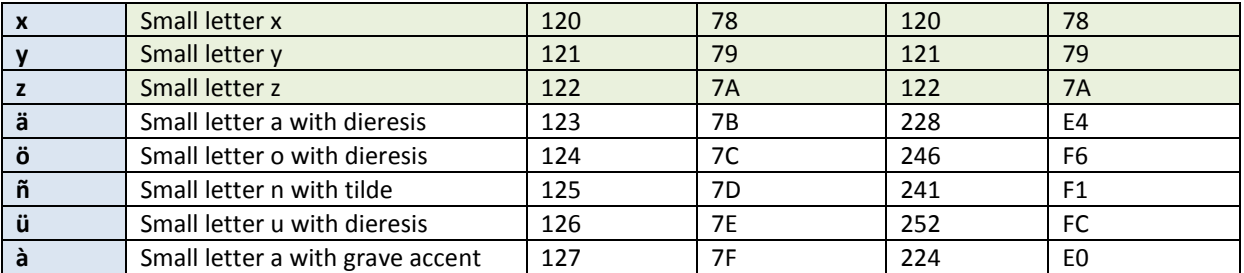

Rows in red background are not possible to url encode and send using http post/get. As this is not possible, we therefore recommend sending Greek characters as Unicode messages. See chapter "Unicode encoded messages"

# <span id="page-26-0"></span>EXTENDED GSM7 TABLE

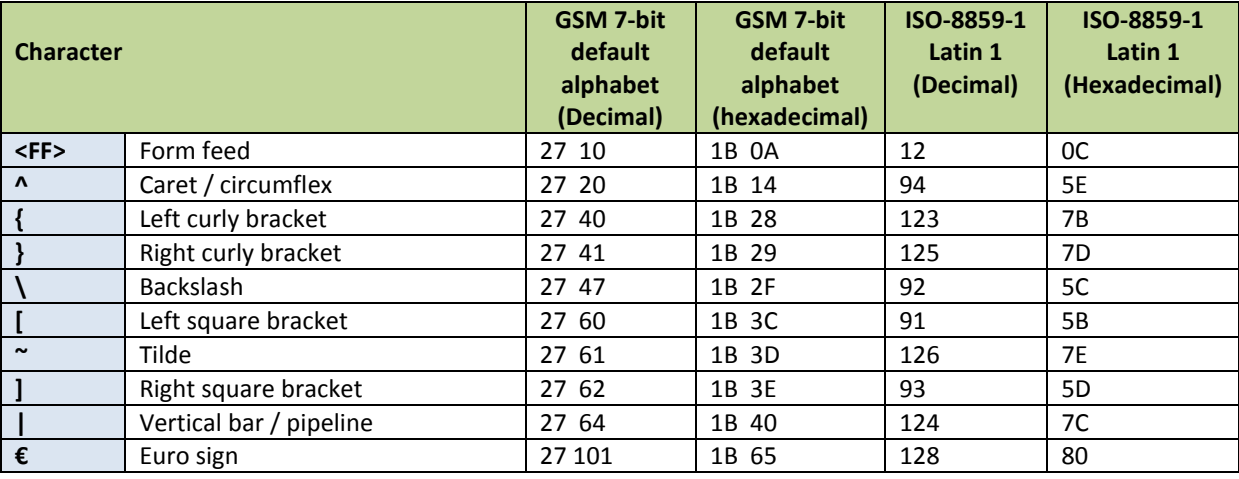

All characters in extended table is counted as two characters

# <span id="page-26-1"></span>UNICODE ENCODED MESSAGES

Messages can be sent as Unicode by defining parameter DCS to value 8 (binary 0000 1000), and message text encoded as HtmlEncoded values. Note that Unicode messages have a length of 70 per message for singlemessage or 67 characters per message part in concatenated messages.

For more information about Unicode messages and message formatting, contact Sendega Customer Service.

# <span id="page-27-0"></span>MOBILE COUNTRY CODES (MCC) AND MOBILE NETWORK CODES (MNC)

All routing and handling of sms and mms messages in Sendega is based on MCC (mobile country codes) and MNC (mobile network codes) used to identify mobile stations in wireless telephone networks, particularly GSM and UMTS networks. The MCC is part of the International Mobile Subscriber Identity (IMSI) number, which uniquely identifies a particular subscriber and is stored on the SIM card.

A mobile network code (MNC) is used to identify the mobile phone operator/carrier using the GSM, CDMA, iDEN, TETRA and UMTS public land mobile networks and some satellite mobile networks.

A complete list of all MNC codes can be found on our website: http://www.sendega.com/info/sms-supportdokumentasjon.

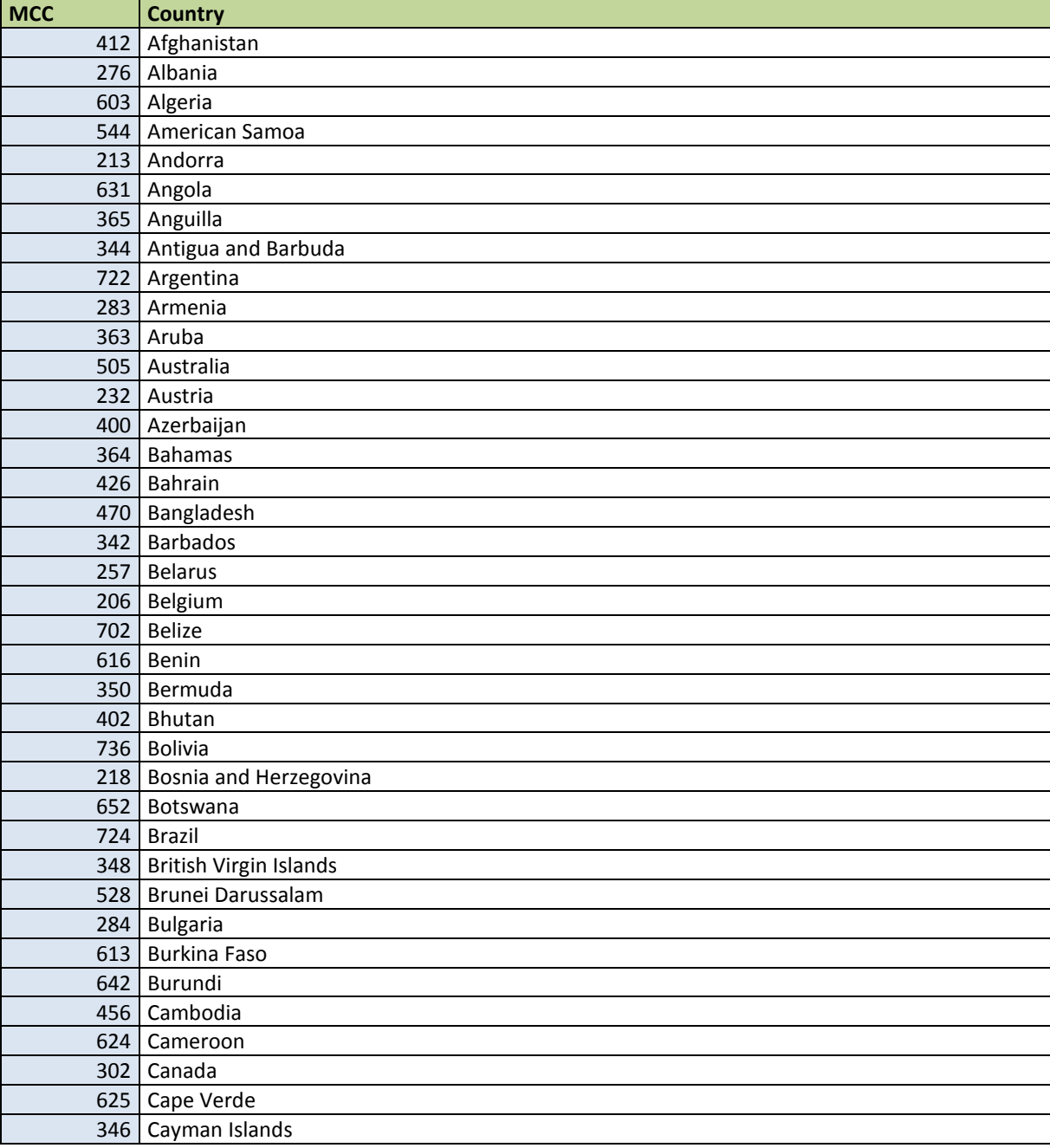

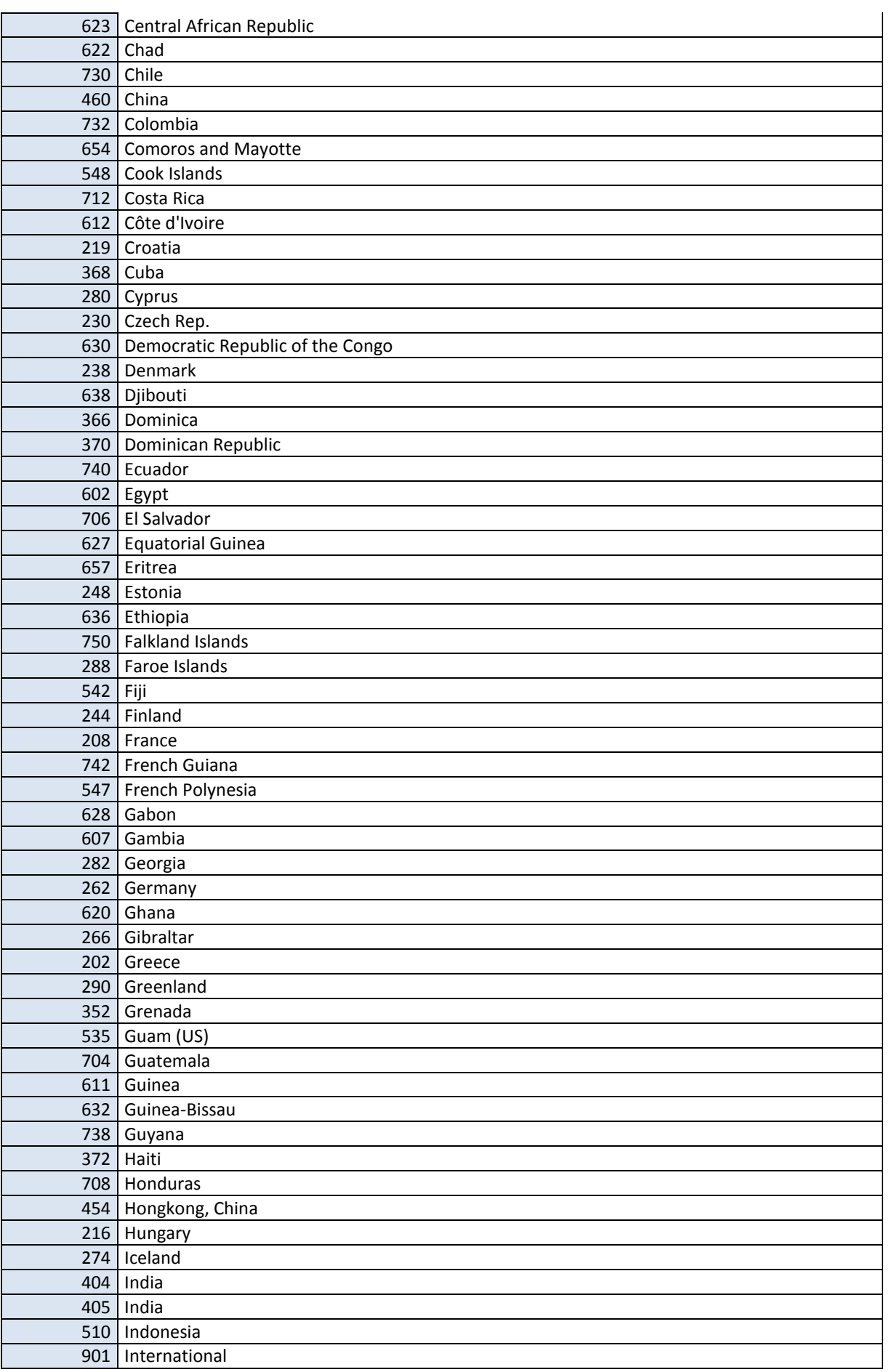

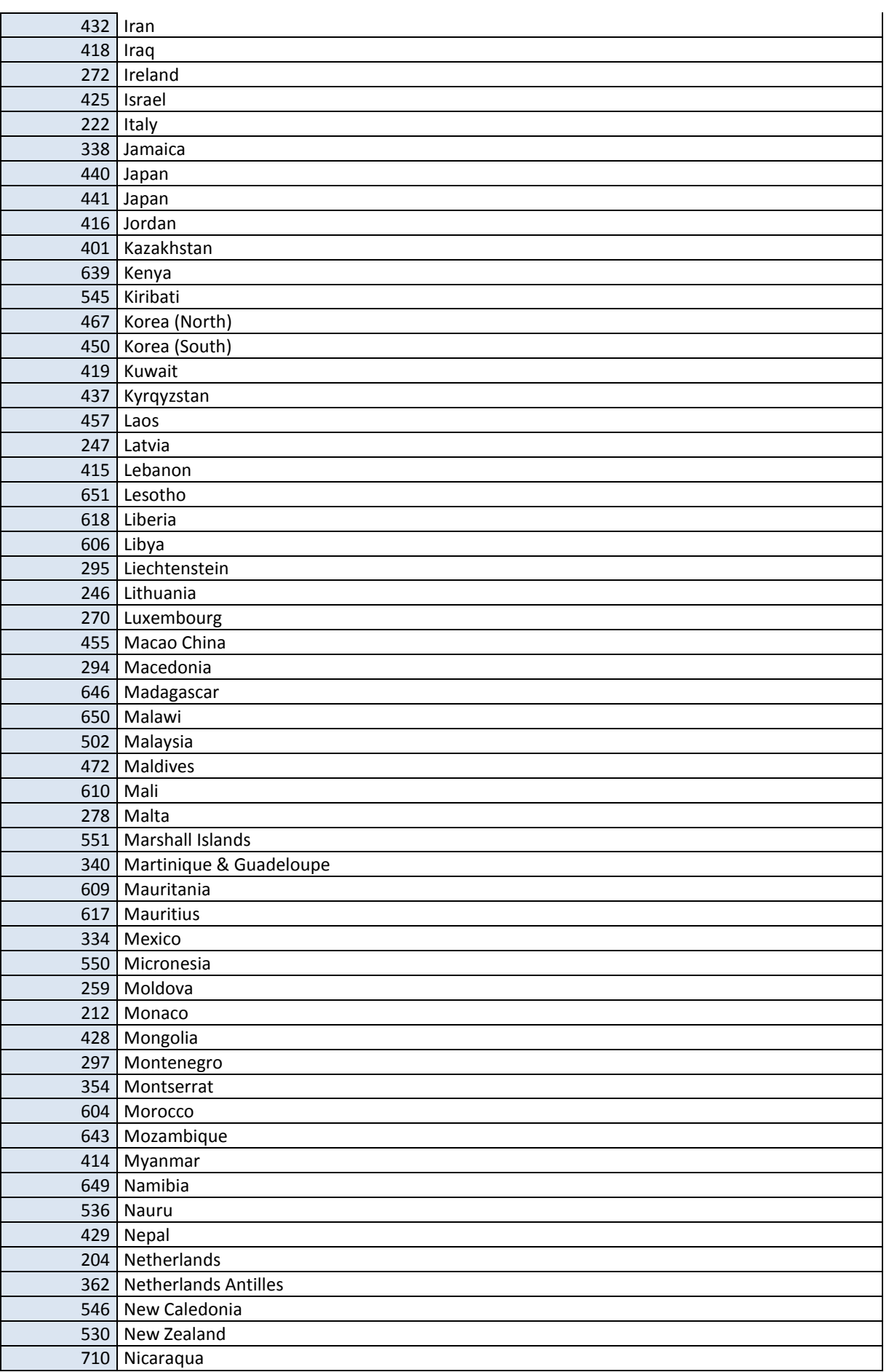

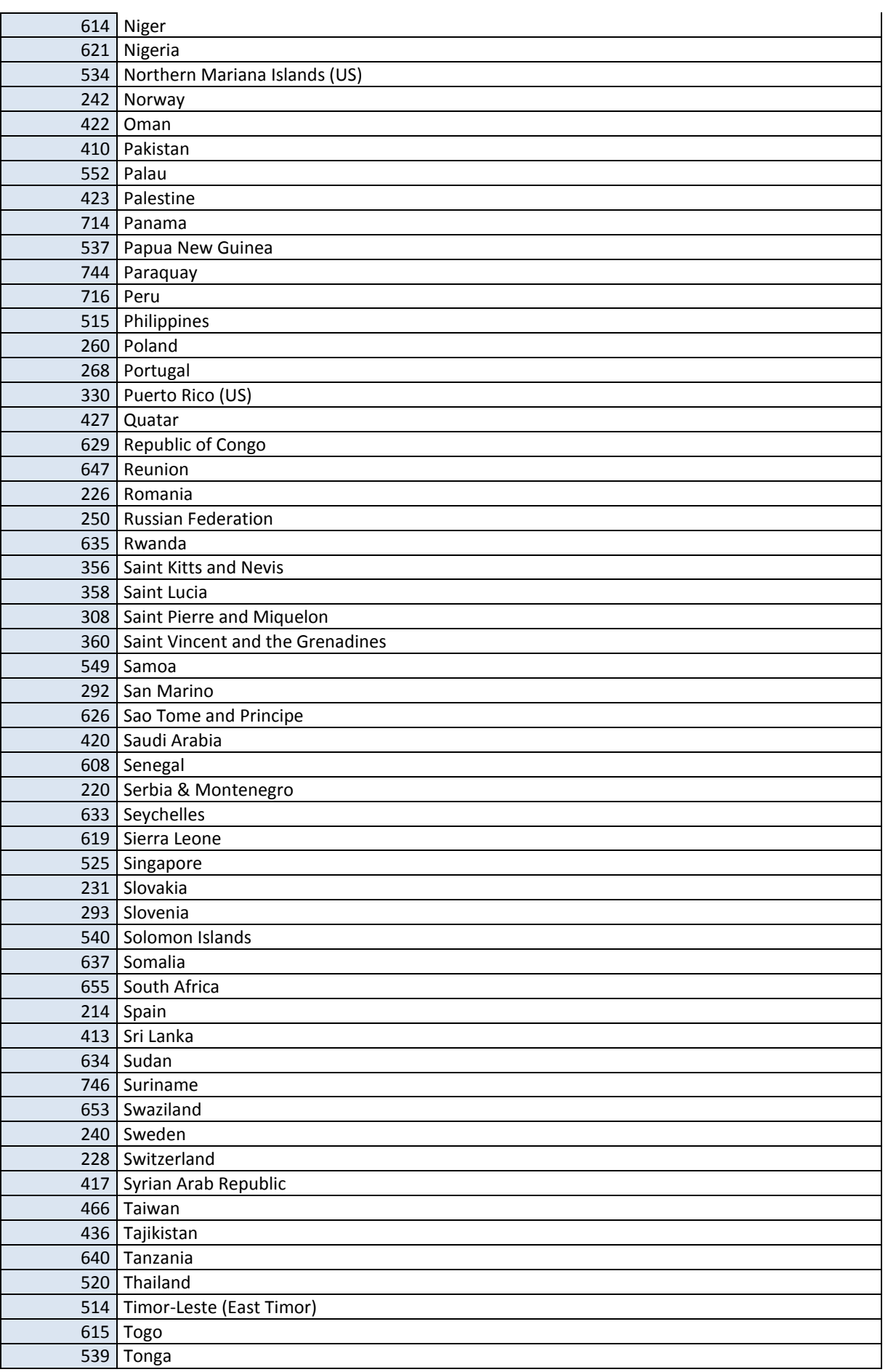

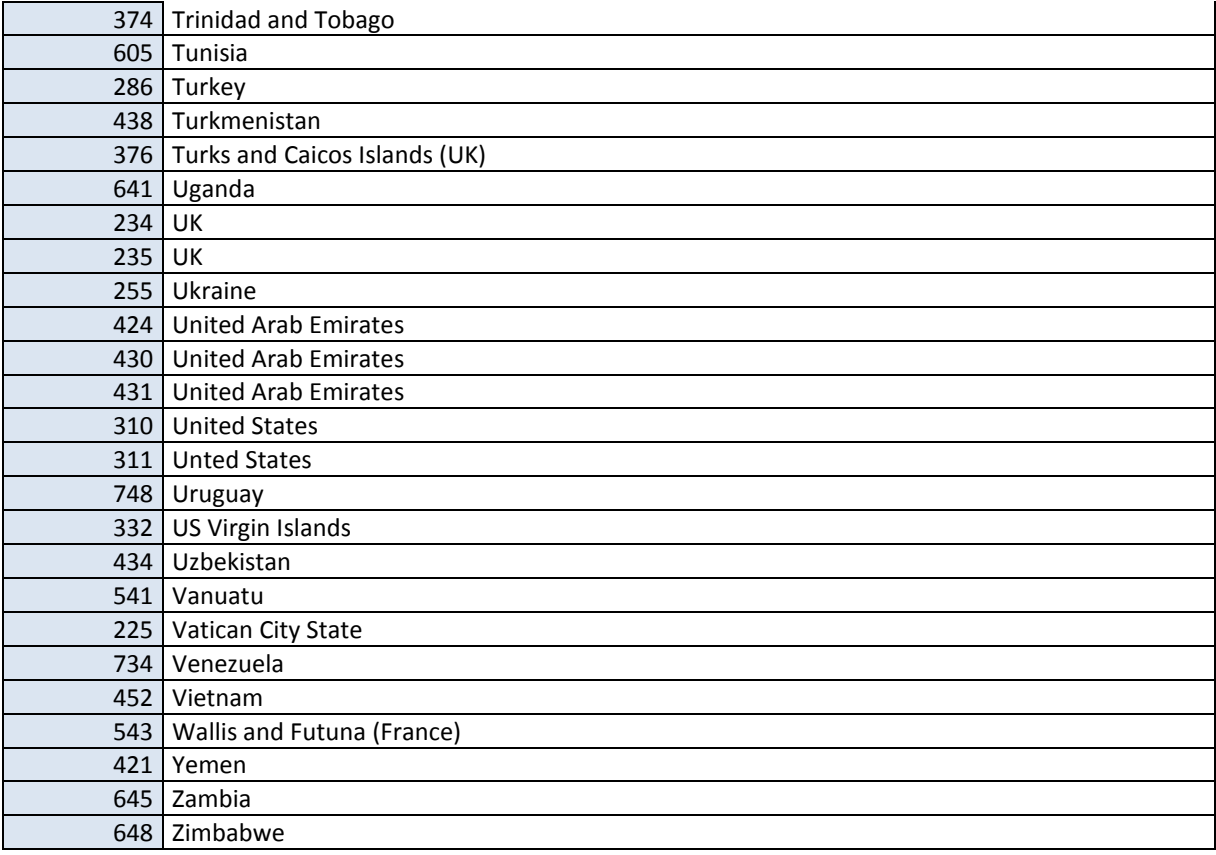

# <span id="page-31-0"></span>SMPP – TON AND NPI

TON (Type of number) is used together with NPI (Number plan indicator) to define the number type of the sender and destination. TON and NPI is by default set by Sendega. It's a numeric field with the following values:

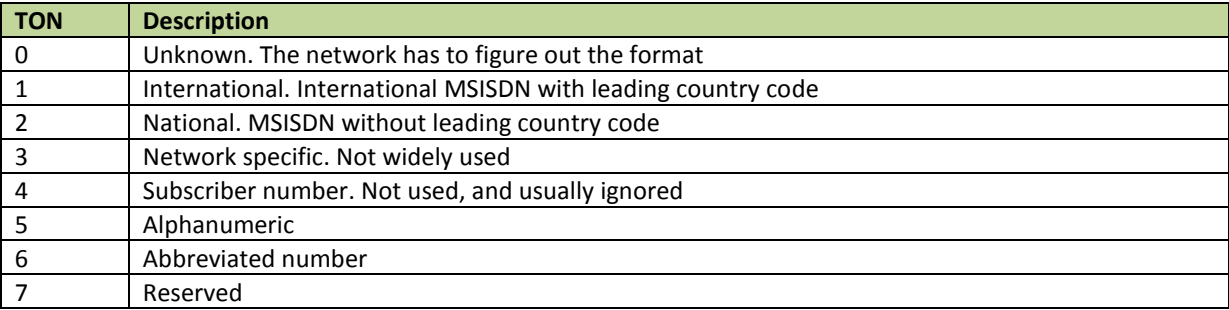

P.t. there is not possible to set these parameters manually when sending messages through Sendega at the moment. These parameters are automatically set by Sendega's system. In most cases Sendega will send NPI = 0 and TON = 0, which puts the responsibility of setting these correctly to the operator.

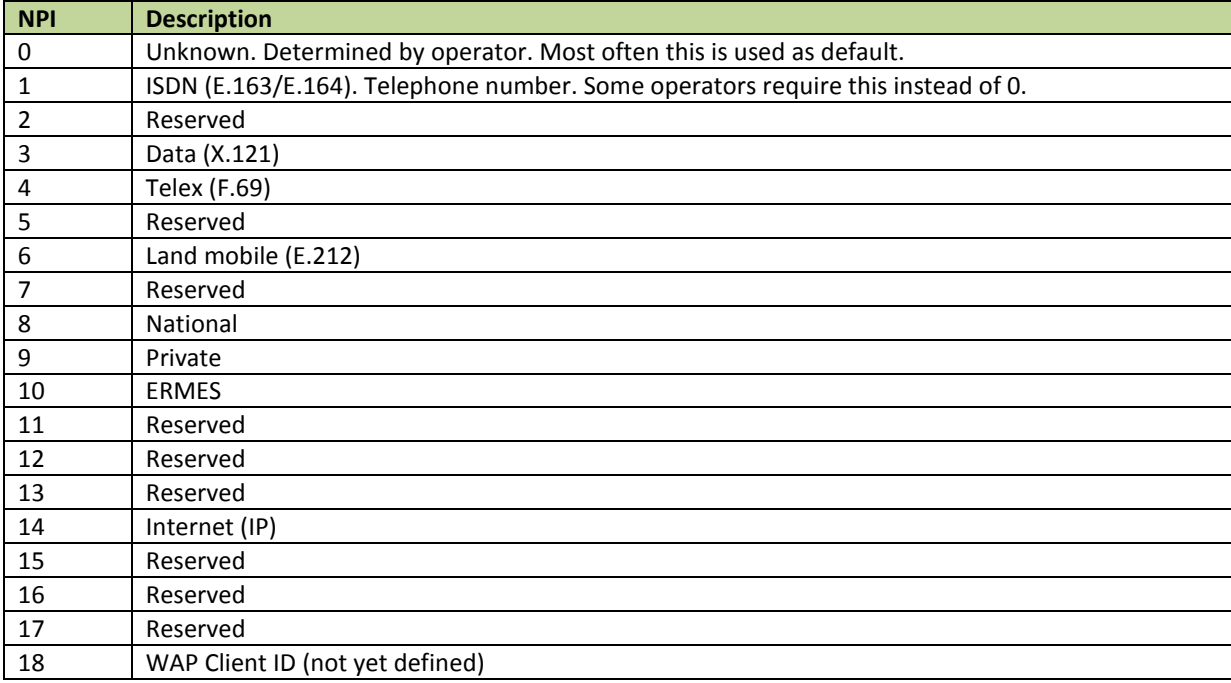

# <span id="page-32-0"></span>DOCUMENT CODING SCHEME (DCS)

The DCS parameter is a complex field, defined by a 35 pages document, the 3GPP TS 23.038 (Technical Specification Group Core Network and Terminals; Alphabets and language-specific Information). We'll here try to break it down a bit, and give a couple of examples of how to use this parameter. This will require a basic understanding of binary numbers.

The length of this parameter is 1 byte, which is 1 octet or 8 bits. Each bit (value 0 or 1) in this byte has its own meaning, and also defines how the rest of the bytes should be read. We number these bits from 0 to 7, starting from the right. The DCS parameter is divided into coding groups. E.g. when bit 7 and 6 is set to zero (00xxxxxx) the DCS coding group is called «General data coding indication», and this is the most used group, and this is used by default.

The special case of this group is when bit 7..0 is set to zero (0000 0000). This indicates a standard sms, handled normally, encoded in GSM7 standard alphabet. Another «commonly used» type of this class is when bit 4 is set to 1, indicating that bit 0..1 has a class meaning, and bit 0..1 both set to 0 (class 0) is commonly mentioned as a "flash message", which immediately shows in the mobile phone's display when received. This feature is supported by most of the gateways. To send a message with class 0, encoded in GSM7, the DCS parameter should be set to 16 decimal (bit 4 value 1).

A more «fun» group to look at is group «Message Marked for Automatic Deletion Group», which has bit 7..6 set to 01, and 5..0 follows the same pattern as «General Data Coding Indication». This means that message with DCS set to 64 is a message marked for deletion after read, encoded in GSM7 and sent as a «standard text message». This is an advanced feature, *not* supported by all gateways and we will recommend using "Replace message" described in the next chapter (Protocol ID)

To mention one last group, we can take the group «Message Waiting Indication Group: Discard Message». These messages should be received by the ME (Mobile Equipment), a delivery status should be acked to the operator, but the ME should discard the content and not show this to the end user. This is mentioned as «silent sms» or «sms ping». This group is defined by bit 7..4 set to 1100, bits 3..0 is discarded. This means that the DCS parameter should be set to 192. For this functionality we will also refer to "Discard message" described in the next chapter (Protocol ID) as most handsets haven't implemented these new DCS features.

### <span id="page-33-0"></span>PROTOCOL ID (PID)

The Protocol-Identifier is the information element by which the Short Message Transfer Layer (SM-TL) either refers to the higher layer protocol being used, or indicates interworking with a certain type of telematic device. (Ref, 3GPP TS 23.040 V9.0.0 (2009-06), clause 3.2.3)

This is used to indicate that the message should be delivered to another type of unit, like a telex, videotex, Internet Electronic Mail etc. By setting this parameter to 0, you indicate that protocol type should be concluded by SMSC on basis of the DA.

The most well-known use of this parameter for aggregators and end users is the "Replace Short Message" functionality. "Replace Short Message" sets 3 conditions:

- Message sent with same OA
- Message sent with same "Replace Short Message" id
- Message sent through exactly the same SMSC at operator

In order for this to work correctly, the message has to be sent as ContentTypeID=2, with abbreviated number as sender. The pricegroup can be set to zero. We will emphasize that zero rated premium sms has a higher rate than bulk sms. Contact Sendega Support for information about prices associated with your account, and if this feature is supported at your desired destination.

As we can control the first two, the last one is harder to control when it's getting more common that operators use a server cloud for SMSC, and we cannot guarantee that the same exactly server is used for all messages, even when we got a direct connection to the operator. The protocol IDs used for Replace Short Message is bit 7  $= 0$ , bit 6 = 1, and bits 5..0 between 000001 and 000111. This should give decimal values between 65 and 71. Messages sent with e.g 65 will replace other messages with PID 65, but not with any other values.

PID with value bit 7 = 0, 6 = 1 and 5..0 as 000000 is of type "Short Message Type 0", which should be acked by handset, but message contents should be discarded, and not shown in handset. This gives PID parameter value 64 I decimal. (This feature may be replaced by DCS class "Discard Message", bits 7..4 as 1100 for some operators.)

For more information about this parameter, consult 3GPP TS 23.040, or contact Sendega technical support